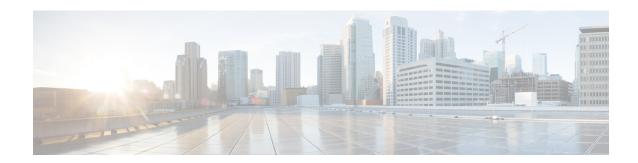

# **Enhancements to Streaming Telemetry**

This section provides an overview of the enhancements made to streaming telemetry data.

- Hardware Timestamp, on page 1
- Target-Defined Mode for Cached Generic Counters Data, on page 3
- gNMI Dial-Out via Tunnel Service, on page 5
- Stream Telemetry Data about PBR Decapsulation Statistics, on page 7
- Stream Telemetry Data for ACL, on page 9
- Stream Telemetry Data for BGP FlowSpec, on page 12
- View Internal TCAM Resource Utilization for Ingress Hybrid ACL, on page 17

# **Hardware Timestamp**

Table 1: Feature History Table

| Feature Name       | Release Information | Description                                                                                                    |
|--------------------|---------------------|----------------------------------------------------------------------------------------------------|
| Hardware Timestamp | Release 7.3.1       | Whenever periodic statistics are streamed, the collector reads the data from its internal cache, instead of fetching the data from the hardware.  When the data is read from the cache, the rate at which data is processed shows spikes because the timestamp from the collector is off by several seconds. With hardware timestamping, the inconsistencies that are |
|                    |                     | observed when reading data from the cache file is removed.                                                                                                    |

Whenever periodic stats are streamed, the collector reads the stats from its internal cache, instead of fetching the stats from the hardware. When the data is read from the sensor paths of Stats manager cache, the rate calculation shows spikes. This behavior is due to the timestamp from the collector that is off by several seconds. Therefore, timestamp of some other collector takes precedence because timestamps of collectors are not in synchronization with the current timestamp. This is observed when there are multiple collectors providing stats updates for the same interface.

The YANG data model for Stats manager Cisco-IOS-XR-infra-statsd-oper.yang is enhanced to enable the collector to read periodic stats data from the router using hardware timestamp.

The hardware timestamp is taken into account when a primary collector (for generic or proto stats) provides stats updates from the hardware to the Stats manager. With hardware timestamping in rate computation while streaming periodic stats, the spikes due to the timestamp issue is resolved.

The hardware timestamp is updated only when the collector attempts to read the counters from hardware. Else, the value remains 0. The latest stats can be streamed at a minimum cadence of 10 seconds and periodic stats at a cadence of 30 seconds. The support is available only for physical interfaces and subinterfaces, and bundle interface and subinterfaces.

When there is no traffic flow on protocols for an interface, the hardware timestamp for the protocols is published as 0. This is due to non-synchronized timestamps sent by the collector for protocols in traffic as compared to non-traffic scenarios.

A non-zero value is published for protocols that have stats published by a primary collector for both traffic and non-traffic scenarios.

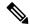

Note

The hardware timestamp is supported only for primary collectors. When the hardware has no update, the timestamp will be same. However generic counters are computed for primary and non-primary collectors. The non-primary collectors show the latest stats, but not the timestamp.

When the counters are cleared for an interface using **clear counters interface** command, all counter-related data including the timestamps for the interface is cleared. After all counter values are cleared and set to 0, the last data time is updated only when there is a request for it from a collector. For example, last data time gets updated from a collector:

```
Router#:Aug 7 09:01:08.471 UTC: statsd_manager_1[168]: Updated last data time for ifhandle 0x02000408, stats type 2 from collector with node 0x100, JID 250, last data time 1596790868. INPUT: last 4294967295 updated 1596469986. OUTPUT: last 4294967295 updated 1596469986
```

All other counter values and hardware timestamp are updated when the counters are fetched from the hardware. In this case, all counters including the hardware timestamp is 0:

```
{"node id str":"MGBL MTB 5504","subscription id str":"app TEST 200000001",
encoding path":"Cisco-IOS-XR-infra-statsd-oper:infra-statistics/interfaces/interface/cache/generic-counters",
"collection id":"7848"
"collection start time":"1596790879567",
"msq timestamp": "1596790879571", "data json":
[{"timestamp":"1596790879570","keys":[{"interface-name":"FortyGigE0/1/0/11"}],
content":{"packets-received":"0","bytes-received":"0","packets-sent":"0","
"bytes-sent":"0", "multicast-packets-received":"0", "broadcast-packets-received":"0",
"multicast-packets-sent":"0","broadcast-packets-sent":"0","output-drops":0,"output-queue-drops":0,
"input-drops":0, "input-queue-drops":0, "runt-packets-received":0, "giant-packets-received":0,
"throttled-packets-received":0, "parity-packets-received":0, "unknown-protocol-packets-received":0,
"input-errors":0,"crc-errors":0,"input-overruns":0,"framing-errors-received":0,"input-ignored-packets":0,
"input-aborts":0, "output-errors":0, "output-underruns":0, "output-buffer-failures":0, "output-buffers-swapped-out":0,
"applique":0, "resets":0, "carrier-transitions":0, "availability-flag":0,
"last-data-time":"1596790868","hardware-timestamp":"0",
"seconds-since-last-clear-counters":15, "last-discontinuity-time":1596469946, "seconds-since-packet-received":0,
"seconds-since-packet-sent":0}}], "collection end time": "1596790879571"}
```

# **Target-Defined Mode for Cached Generic Counters Data**

**Table 2: Feature History Table** 

| Feature Name                                               | Release<br>Information | Description                                                                                                    |  |
|------------------------------------------------------------|------------------------|----------------------------------------------------------------------------------------------------|--|
| Target-Defined Mode for<br>Cached Generic Counters<br>Data |                        | This feature streams telemetry data for cached generic counters using a TARGET_DEFINED subscription. This subscription ensur that any change to the cache streams the latest data to the collect as an event-driven telemetry notification. |  |
|                                                            |                        | This feature introduces support for the following sensor path:                                                                                                    |  |
|                                                            |                        | Cisco-IOS-XR-infra-statsd-oper:infra-<br>statistics/interfaces/interface/cache/generic-counters                                                                                                    |  |

Streaming telemetry pushes the subscribed data from the router to one or more collectors. The telemetry infrastructure retrieves the data from the system database when you send a subscription request. Based on the subscription request or the telemetry configuration the cached generic counters data can be retrieved periodically based on the sample-interval. Data, such as interface statistics, is cached and refreshed at certain intervals. The TARGET\_DEFINED subscription mode can be used to retrieve data when the cache gets updated, and is not based on a timer.

The application can register as a data producer with the telemetry library and the SysdB paths it supports. One of the data producers, Statsd, uses the library with a TARGET\_DEFINED subscription mode. As part of this mode, the producer registers the sensor paths. The statistics infrastructure streams the incremental updates for statsd cache sensor path

Cisco-IOS-XR-infra-statsd-oper:infra-statistics/interfaces/interface/cache/generic-counters. With this path in the subscription, whenever cache is updated, the statsd application pushes the updates to the telemetry daemon. The daemon sends these incremental updates to the collector. The cache updates are pushed for physical interfaces, physical subinterfaces, bundle interfaces, and bundle subinterfaces. You can subscribe to the sensor path for the cached generic counters with <code>TARGET\_DEFINED</code> mode instead of the sensor path for the latest generic counters

(Cisco-IOS-XR-infra-statsd-oper:infra-statistics/interfaces/interface/latest/generic-counters) to reduce the system load.

Configure the router to stream telemetry data from cache for generic counters using the following instructions:

Create a TARGET\_DEFINED subscription mode for cached generic counters using one of the two options:

• Option 1: gRPC Network Management Interface (gNMI) subscribe request

• Option 2: Model-driven telemetry configuration for non-gNMI requests

```
Router(config) #telemetry model-driven
Router(config-model-driven) #subscription sub1
Router(config-model-driven-subs) #sensor-group-id grp1 mode target-defined
Router(config-model-driven-subs) #source-interface Interface1
Router(config-model-driven-subs) #commit
```

After the subscription is triggered, updates to the stats cache are monitored. The statsd application pushes the cached generic counters to the client (collector).

View the number of incremental updates for the sensor path.

```
Router#show telemetry model-driven subscription .*
Fri Nov 12 23:36:27.212 UTC
Subscription: GNMI 16489080148754121540
  Collection Groups:
     Td: 1
     Sample Interval:
                         0 ms
                                (Incremental Updates)
     Heartbeat Interval: NA
     Heartbeat always: False
     Encoding:
                          gnmi-proto
     Num of collection: 1
     Incremental updates: 12
     Collection time: Min: 5 ms Max: 5 ms
                        Min: 6 ms Avg: 6 ms Max:
     Total time:
                                                            6 ms
     Total Deferred:
     Total Send Errors: 0
     Total Send Drops:
                         Ω
     Total Other Errors: 0
     No data Instances:
                         0
     Last Collection Start:2021-11-12
               23:34:27.1362538876 +0000
     Last Collection End: 2021-11-12 23:34:27.1362545589
            +0000
                          Cisco-IOS-XR-infra-statsd-oper:infra-statistics/interfaces/
     Sensor Path:
                          interface/cache/generic-counters
```

In this example, the incremental updates of 12 indicates that the cache is updated 12 times.

You can also retrieve the detailed operational data about the subscription using the following command. In this example, statsd-target is the subscription name.

```
Router#show telemetry model-driven subscription statsd-target internal
Fri Nov 12 08:51:16.728 UTC
Subscription: statsd-target
-------
State: ACTIVE
Sensor groups:
Id: statsd
Sample Interval: 0 ms (Incremental Updates)
```

```
Heartbeat Interval: NA
Sensor Path: Cisco-IOS-XR-infra-statsd-oper:infra-statistics/interfaces/interface/cache/
            generic-counters
Sensor Path State: Resolved
Destination Groups:
Group Id: statsd-target
Destination IP: 192.0.2.1
Destination Port: 56000
Encoding: json
Transport: grpc
State: Active
TLS : False
Total bytes sent: 623656
Total packets sent: 13
Last Sent time: 2021-08-16 08:51:15.1304821089 +0000
Collection Groups:
Id: 2
Sample Interval: 0 ms (Incremental Updates)
Heartbeat Interval: NA
Heartbeat always: False
Encoding: json
Num of collection: 1
Incremental updates: 3
Collection time: Min: 94 ms Max: 94 ms
Total time: Min: 100 ms Avg: 100 ms Max: 100 ms
Total Deferred: 0
Total Send Errors: 0
Total Send Drops: 0
Total Other Errors: 0
No data Instances: 0
Last Collection Start:2021-08-16 08:51:04.1293895665 +0000
Last Collection End: 2021-08-16 08:51:04.1293996284 +0000
```

The sample interval of 0 indicates that the data is streamed whenever an event occurs. Here, the event represents the updates to the cache state.

#### **Related Commands:**

- · show tech telemetry model-driven
- show running-config telemetry model-driven
- show telemetry producers trace producer name info
- show telemetry producers trace producer name err

# gNMI Dial-Out via Tunnel Service

gNMI supports a dial-in session where a client connects to the router via gRPC server with the gNMI specification. This feature introduces support to use a tunnel service for gNMI dial-out connections based on the recommendation from OpenConfig forum.

With the gNMI dial-out through tunnel service, the router (tunnel client) dials out to a collector (tunnel server). Once the session is established, the tunnel server can act as a client and request gNMI services and gNMI Subscribe RPCs over the tunnel session. This feature allows a change in direction of session establishment and data collection without altering the gNMI semantics. Using gRPC tunnel dial-out session, the router

initiates the connection to external collector so that the management software is automatically aware when a new device is introduced into the network.

For more information about gNMI dial-out via gRPC tunnel, see the Github repository.

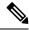

Note

Only the gNMI Subscribe RPC over the tunnel is supported.

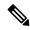

Note

The tunnel service supports only Transport Layer Security (TLS) session.

Perform the following steps to configure gNMI dial-out via tunnel service:

#### **Procedure**

**Step 1** Configure a third-party application (TPA) source address. This address sets a source hint for Linux applications, so that the traffic originating from the applications can be associated to any reachable IP (IPv4 or IPv6) address on the router.

# **Example:**

```
Router(config) #tpa
Router(config) #vrf default
Router(config-vrf) #address-family ipv4
Router(config-vrf) #update-source dataports TenGigE0/6/0/0/1
```

A default route is automatically gained in the Linux shell.

**Step 2** Configure the gNMI tunnel service on the router.

# **Example:**

```
Router(config)#grpc tunnel destination ipv4
port 59510 source-interface TenGigE0/6/0/0/1 target Target-1 vrf default
```

Where—

- source-interface: Source ethernet interface
- target: Target name to register the tunnel service
- vrf: Virtual Routing and Forwarding (VRF) instance for the dial-out session. If VRF and source-interface are configured, VRF takes precedence over the source-interface.
- **Step 3** Verify that the gRPC tunnel configuration is successful on the router.

```
Router#show run grpc
Wed Nov 24 19:37:21.015 UTC
grpc
  port 57500
  no-tls
  tunnel
   destination 5.0.0.2 port 59510
      target Target-1
      source-interface GigabitEthernet0/0/0/1
```

#### **Step 4** View the status of tunnel destination.

#### Example:

```
Router#show grpc tunnel sessions
Wed Nov 24 19:41:38.863 UTC
5.0.0.2:59510
Target:
                  Target-1
                Not connected
Status:
                Source Interface is down
Source interface: GigabitEthernet0/0/0/1
Source address: 5.0.0.1
 Source VRF:
                default
 [2002::1:2]:59510
Target: Target-2
Status:
                Connected
Source interface: GigabitEthernet0/0/0/0
Source address: 2002::1:1
Source VRF: default
Last Connected: 2021-11-24 19:41:23
192.168.122.1:59500
Target: Target-2
 Status:
                 Connected
Last Connected: 2021-11-24 19:40:15
192.168.122.1:59600
Target: Target-2
Status:
                 Not connected
                 cert missing /misc/config/grpc/192.0.0.1:59600.pem
Error:
Last Attempted: 2021-11-24 19:41:15
```

- Step 5 Copy the public certificate for the collector to /misc/config/grpc/<ip-addr>:<port>.pem directory. The router uses this certificate to verify the tunnel server, and establish a dial-out session.
- **Step 6** Run the collector.

# **Stream Telemetry Data about PBR Decapsulation Statistics**

You can stream telemetry data about PBR decapsulation statistics for GRE and GUE encapsulation protocols that deliver packets using IPv4 or IPv6. The encapsulated data has source and destination address that must match with the source and destination address in the classmap. Both encapsulation and decapsulation interfaces collect statistics periodically. The statistics can be displayed on demand using **show policy-map type pbr** [**vrf vrf-name**] **address-family ipv4/ipv6 statistics** command. For more information on PBR-based decapsulation, see *Interface and Hardware Component Configuration Guide for Cisco NCS 5500 Series Routers*.

With this release, the decapsulation statistics can be displayed using

Cisco-IOS-XR-infra-policymgr-oper. yang data model and telemetry data. You can stream telemetry data from the sensor path:

 ${\tt Cisco-IOS-XR-infra-policy-map-cyper:policy-map-cypes/policy-map-types/policy-map-type/vrf-table/vrf/afi-table/afi/stats}$ 

The following steps show the PBR configuration and the decapsulation statistics that is streamed as telemetry data to the collector.

#### **Procedure**

**Step 1** Check the running configuration to view the configured PBR per VRF.

## **Example:**

```
Router#show running-config
Building configuration...
!! IOS XR Configuration 0.0.0
1.1
vrf vrf1
address-family ipv4 unicast
address-family ipv6 multicast
!
netconf-yang agent
ssh
!
class-map type traffic match-all cmap1
match protocol gre
match source-address ipv4 161.0.1.1 255.255.255.255
match destination-address ipv4 161.2.1.1 255.255.255.255
end-class-map
policy-map type pbr gre-policy
class type traffic cmap1
 decapsulate gre
class type traffic class-default
end-policy-map
interface GigabitEthernet0/0/0/1
vrf vrf1
ipv4 address 2.2.2.2 255.255.25.0
shutdown
vrf-policy
vrf vrf1 address-family ipv4 policy type pbr input gre-policy
end
```

#### **Step 2** View the output of the VRF statistics.

```
Router#show policy-map type pbr vrf vrf1 addr-family ipv4 statistics
```

```
VRF Name: vrf1
```

```
Policy-Name:
              gre-policy
Policy Type: pbr
Addr Family: IPv4
Class:
         cmap1
    Classification statistics
                                 (packets/bytes)
                              13387587/1713611136
      Matched
    Transmitted statistics
                                 (packets/bytes)
      Total Transmitted :
                               13387587/1713611136
Class:
         class-default
    Classification statistics
                                (packets/bytes)
                                       0/0
      Matched
                                 (packets/bytes)
    Transmitted statistics
      Total Transmitted
                                        0/0
```

After you have verified that the statistics are displayed correctly, stream telemetry data and check the streamed data at the collector. For more information about collectors, see *Operate on Telemetry Data for In-depth Analysis of the Network* section in the Monitor CPU Utilization Using Telemetry Data to Plan Network Infrastructure chapter.

# **Stream Telemetry Data for ACL**

Table 3: Feature History Table

| Feature Name                  | Release<br>Information | Description                                                                                                    |
|-------------------------------|------------------------|----------------------------------------------------------------------------------------------------|
| Stream Telemetry Data for ACL | Release 7.8.1          | The Access control List (ACL) is an ordered list of rules used to filter the traffic to increase network performance, and to specify the system resource access permissions either grant or deny to users or systems for security.                               |
|                               |                        | We have introduced the streaming of ACL statistics to monitor the traffic flow using YANG data and telemetry. It allows you to monitor dropped, matched, and denied packets of IPv4 and IPv6. In earlier releases, you could monitor ACL statistics through CLI. |
|                               |                        | This feature introduces the Cisco-IOS-XR-ipv4-acl-oper.yang and Cisco-IOS-XR-ipv6-acl-oper.yang models to capture IPv4 and IPv6 ACL statistics on Cisco Network Convergence System 5700 Series Routers.                                                          |

Prior to Cisco IOS XR Software Release 7.8.1, ACL statistics were viewed using **show run ipv4 access-list** and **show run ipv6 access-list** commands. From Cisco IOS XR Software Release 7.8.1 you can stream telemetry data for ACL statistics using <code>cisco-IOS-XR-ipv4-acl-oper.yang</code> and <code>cisco-IOS-XR-ipv6-acl-oper.yang</code> data models.

For more information on ACL, see *Interface and Hardware Component Configuration Guide for Cisco NCS 5500 Series Routers*.

You can stream ACL telemetry data from the following XPaths:

```
Cisco-IOS-XR-ipv4-acl-oper:ipv4-acl-and-prefix-list/
access-list-manager/accesses/access/access-list-sequences/access-list-sequence
Cisco-IOS-XR-ipv6-acl-oper:ipv6-acl-and-prefix-list/
access-list-manager/accesses/access/access-list-sequences/access-list-sequence
```

The following steps show the ACL configuration and the statistics that is streamed as telemetry data to the collector.

#### **SUMMARY STEPS**

- **1.** Check the configuration of ACL packets for IPv4 and IPv6.
- 2. View ACL statistics for IPv4 and IPv6 (Ingress or Egress direction-wise).
- **3.** View Model Driven Telemetry (MDT) of ACL statistics.

#### **DETAILED STEPS**

#### **Procedure**

**Step 1** Check the configuration of ACL packets for IPv4 and IPv6.

#### **Example:**

```
Router# show run ipv4 access-list
ipv4 access-list test
10 permit tcp any any
20 deny udp any any
!
ipv4 access-list tempv4
10 deny udp any port-group p1 any
20 deny tcp any any
```

# Example:

```
Router# show run ipv6 access-list
Thu Jun 16 18:03:29.864 UTC
ipv6 access-list v6
10 permit tcp any any
20 deny udp any any
!
ipv6 access-list tempv6
10 deny udp any port-group p1 any
20 deny tcp any any
!
```

**Step 2** View ACL statistics for IPv4 and IPv6 (Ingress or Egress direction-wise).

### Example:

```
Router# show access-lists ipv4 tempv4 hardware ingress location 0/1/CPU0 ipv4 access-list tempv4

10 deny udp any port-group p1 any (83319 matches)
20 deny tcp any any (83319 matches)

Example:

Router# show access-lists ipv6 tempv6 hardware ingress location 0/1/CPU0 ipv6 access-list tempv6

10 deny udp any port-group p1 any (55792 matches)
20 deny tcp any any (55792 matches)
```

# **Step 3** View Model Driven Telemetry (MDT) of ACL statistics.

After you have verified that the statistics are displayed correctly, stream telemetry data and check the streamed data at the collector. For more information about Model-Driven Telemetry collectors, see Establish a Model-Driven Telemetry Session from a Router to a Collector.

#### Example:

MDT of ACL IPv4 statistics

```
Router# run mdt exec -s Cisco-IOS-XR-ipv4-acl-oper:ipv4-acl-and-prefix-list/
access-list-manager/accesses/access/access-list-sequences/access-list-sequence -c 30000
Enter any key to exit...
Request datatree:
    filter
        ipv4-acl-and-prefix-list (ka)
            access-list-manager
                accesses
                    access
                        access-list-sequences
                             access-list-sequence
Sub_id 200000001, flag 0, len 0
Sub id 200000001, flag 4, len 6739
{"node id str":"ios", "subscription id str":"app TEST 200000001",
"encoding path": "Cisco-IOS-XR-ipv4-acl-oper:ipv4-acl-and-prefix-list/access-list-manager/
accesses/access-list-sequences/access-list-sequence", "collection id":"1",
"collection start time":"1655427578624","msg timestamp":"1655427578632",
"data json":[{"timestamp":"1655427578629","keys":[{"access-list-name":"tel test"},
{"sequence-number":10}],"content":{"item-type":"normal","sequence":10,"grant":"permit",
"protocol-operator":0, "protocol":512, "protocol2":0, "source-address":"0.0.0.0", "source-address-mask":"255.255.255.255.255
"fragment-offset1":0, "fragment-offset2":0, "set-tt1":65535, "fragment-flags":0, "police":{ "police-value":0,
"police-unit": "pps", "police-peak-value": 0, "police-peak-unit": "pps"}, "priority": "acl-priority-unspec",
"is-icmpon":false}}],"collection_end_time":"1655427578633"}
```

## Example:

#### **MDT of ACL IPv6 statistics:**

```
Router# run mdt_exec -s
Cisco-IOS-XR-ipv6-acl-oper:ipv6-acl-and-prefix-list/access-list-manager/accesses/
access/access-list-sequences/access-list-sequence -c 30000
Enter any key to exit...
Request datatree:
    filter
        ipv6-acl-and-prefix-list (ka)
        access-list-manager
        accesses
        accesses
```

```
access-list-sequences
                            access-list-sequence
Sub id 200000001, flag 0, len 0
Sub id 200000001, flag 4, len 4005
{"node id str":"ios", "subscription id str": "app TEST 200000001", "encoding path":
"Cisco-IOS-XR-ipv6-acl-oper:ipv6-acl-and-prefix-list/access-list-manager/accesses/
access/access-list-sequences/access-list-sequence", "collection id":"1",
"collection start time":"1655432482881","msg timestamp":"1655432482886",
"data_json":[{"timestamp":"1655432482884","keys":[{"access-list-name":"test"},
{"sequence-number":10}], "content": {"is-ace-type": "normal", "is-ace-sequence-number":10,
"is-packet-allow-or-deny": "permit", "is-protocol-operator": "none",
"is-ipv6-protocol-type":6, "is-ipv6-protocol2-type":0, "is-source-address-in-numbers":
"police-peak-unit": "pps" }, "priority": "acl-priority-unspec", "fragment-flags": 0,
"is-icmp-message-on":0}}], "collection end time": "1655432482886"}
Sub id 200000001, flag 8, len 0
Sub id 200000001, flag 4, len 4005
You can apply filter on ACL name as followed:
Router# run mdt exec -s
Cisco-IOS-XR-ipv4-acl-oper:ipv4-acl-and-prefix-list/access-list-manager/accesses/
access[access-list-name="test"]/access-list-sequences/access-list-sequence -c 30000
```

# **Stream Telemetry Data for BGP FlowSpec**

Table 4: Feature History Table

| Feature Name                                      | Release Information | Description                                                                                                    |  |
|---------------------------------------------------|---------------------|----------------------------------------------------------------------------------------------------|--|
| Stream Telemetry Data for BGP FlowSpec Statistics | Release 7.8.1       | Use Border Gateway Protocol (BGP) FlowSpec to mitigate the effects of distributed denial-of-service (DDoS) attack over the network.                                                                                                    |  |
|                                                   |                     | We have introduced streaming of BGP FlowSpec statistics using YANG data and telemetry. It allows you to monitor traffic flow match, drop in the traffic, or policing at definite rate for IPv4 and IPv6 parameters such as IP address, port, DSCP, and so on. In earlier releases, you could monitor BGP FlowSpec statistics through CLI. |  |
|                                                   |                     | This feature introduces the Cisco-IOS-XR-flowspec-oper.yang data models to capture BGP FlowSpec statistics such as matched, dropped, and transmitted packet count on Cisco Network Convergence System 5700 Series Routers.                                                                                                    |  |

Prior to Cisco IOS XR Software Release 7.8.1, BGP FlowSpec statistics were viewed using **show flowspec vrf all afi-all detail statistics** command. From Cisco IOS XR Software Release 7.8.1 you can stream telemetry data for BGP FlowSpec statistics using a <code>cisco-IOS-XR-flowSpec-oper.yang</code> data model.

For more information on BGP FlowSpec, see BGP Configuration Guide for Cisco NCS 5500 Series Routers.

You can stream BGP FlowSpec telemetry data from the XPath:

```
Cisco-IOS-XR-flowspec-oper:flow-spec/vrfs/vrf/afs/af/flows/flow
```

The following steps show the BGP FlowSpec configuration and the statistics that is streamed as telemetry data to the collector.

#### **SUMMARY STEPS**

- **1.** Check the configuration of the BGP FlowSpec.
- **2.** View BGP FlowSpec statistics for IPv4 and IPv6.
- **3.** View Model Driven Telemetry (MDT) of BGP FlowSpec statistics.

## **DETAILED STEPS**

#### **Procedure**

# **Step 1** Check the configuration of the BGP FlowSpec.

```
Router# show running-config
Client config:
router bgp 100
bgp router-id 2.2.2.1
address-family ipv4 unicast
address-family vpnv4 unicast
address-family ipv6 unicast
address-family vpnv6 unicast
address-family ipv4 flowspec
address-family ipv6 flowspec
address-family vpnv4 flowspec
address-family vpnv6 flowspec
neighbor 1.1.1.1
  remote-as 100
  update-source Loopback1
  address-family ipv4 unicast
  address-family vpnv4 unicast
  address-family ipv4 flowspec
  address-family vpnv4 flowspec
neighbor 1.1.1.2
 remote-as 100
 update-source Loopback2
  address-family ipv6 unicast
```

```
address-family vpnv6 unicast
  address-family ipv6 flowspec
  address-family vpnv6 flowspec
!
flowspec
local-install interface-all
address-family ipv4
 local-install interface-all
 service-policy type pbr redirect
!
!
end
class-map type traffic match-all c1
match protocol sctp
end-class-map
class-map type traffic match-all c2
match protocol udp
end-class-map
class-map type traffic match-all c3
match dscp 3
end-class-map
class-map type traffic match-all c1_6
match dscp af11
end-class-map
class-map type traffic match-all c2 6
match dscp 20
end-class-map
policy-map type pbr p1
class type traffic c1
 drop
class type traffic c2
class type traffic c3
class type traffic class-default
end-policy-map
policy-map type pbr p1_6
class type traffic c1 6
 set dscp af21
class type traffic c2 6
 set dscp af22
class type traffic class-default
end-policy-map
```

```
router bgp 100
nsr
bgp router-id 1.1.1.1
address-family ipv4 unicast
address-family vpnv4 unicast
address-family ipv6 unicast
address-family vpnv6 unicast
address-family ipv4 flowspec
address-family ipv6 flowspec
address-family vpnv4 flowspec
address-family vpnv6 flowspec
neighbor 2.2.2.1
 remote-as 100
 update-source Loopback1
 address-family ipv4 unicast
  address-family vpnv4 unicast
  address-family ipv4 flowspec
  address-family vpnv4 flowspec
neighbor 2.2.2.2
  remote-as 100
  update-source Loopback2
 address-family ipv6 unicast
  address-family vpnv6 unicast
  address-family ipv6 flowspec
  address-family vpnv6 flowspec
flowspec
address-family ipv4
 service-policy type pbr p1
address-family ipv6
 service-policy type pbr p1_6
```

**Step 2** View BGP FlowSpec statistics for IPv4 and IPv6.

```
Router# show flowspec vrf all afi-all detail statistics

AFI: IPv4
Flow :Proto:=17

Flowspec Rule:
Matches:
Protocol : 17
Actions :Traffic-rate: 0 bps (bgp.1)
Statistics (packets/bytes)
```

```
Matched
                                        0/0
                                        0/0
     Transmitted
     Dropped
                                        0/0
 Flow
              :Proto:=132
Flowspec Rule:
   Matches:
    Protocol
                                        132
   Actions
              :Traffic-rate: 0 bps (bgp.1)
   Statistics
                            (packets/bytes)
    Matched
                                        0/0
    Matcheu
Transmitted
                                        0/0
                      :
     Dropped
                                        0/0
              :DSCP:=3
 Flow
Flowspec Rule:
   Matches:
    DSCP
                                        3
                      :
   Actions
              :Traffic-rate: 0 bps (bgp.1)
    Jules
Matched
  Statistics
                       (packets/bytes)
                                       0/0
     Transmitted
                                        0/0
                                        0/0
     Dropped
AFI: IPv6
 Flow
              :DSCP:=10
Flowspec Rule:
  Matches:
    DSCP
                                        10
   Actions
              :DSCP: af21
                          (bgp.1)
   Statistics
                                  (packets/bytes)
    Matched
                                        0/0
    Transmitted
                                        0/0
     Dropped
                                        0/0
 Flow
              :DSCP:=20
Flowspec Rule:
   Matches:
    DSCP
                                        20
              :DSCP: af22 (bgp.1)
   Actions
   Statistics
                                  (packets/bytes)
     Matched
                                        0/0
     Transmitted
                                        0/0
                      :
     Dropped
```

## **Step 3** View Model Driven Telemetry (MDT) of BGP FlowSpec statistics.

After you have verified that the statistics are displayed correctly, stream telemetry data and check the streamed data at the collector. For more information about Model-Driven Telemetry collectors, see Establish a Model-Driven Telemetry Session from a Router to a Collector.

# **Example:**

MDT of BGP FlowSpec statistics

```
Router# run mdt_exec -s Cisco-IOS-XR-flowspec-oper:flow-spec/vrfs/vrf/afs/af/flows/flow
Enter any key to exit...
Request datatree:
    filter
    flow-spec (ka)
        vrfs
        vrf
        afs
        af
        flows
        flow
Sub id 200000001, flag 0, len 0
```

# **View Internal TCAM Resource Utilization for Ingress Hybrid ACL**

**Table 5: Feature History Table** 

| Feature Name                                                            | Release<br>Information | Description                                                                                                    |
|-------------------------------------------------------------------------|------------------------|----------------------------------------------------------------------------------------------------|
| View Internal TCAM<br>Resource Utilization<br>for Ingress Hybrid<br>ACL | Release 7.8.1          | You can now fetch the usage data through CLI and Streaming Telemetry.  Ternary Content-Addressable Memory (TCAM) is an important and limited resource. This feature, allows you to be mindful of the usage and availability of the resource, before configuring ingress hybrid ACL.  This functionality modifies the following:  • CLI:  The option status in the show controllers npu internaltcam status location command, displays the possible free and used entries.  • YANG Data Model:  This feature uses the Cisco-IOS-XR-fia-internal-tcam-oper.yang to fetch the internal TCAM resource. |

Internal TCAM is a valuable and constrained resource in hardware, which multiple features must share. A switch uses TCAM to store rules of various applications such as Quality of Service (QoS), Access Control Lists (ACLs), IP route tables, and VLANs. TCAM stores these rules in memory differently than normal memory RAM storage, where the IOS uses a memory address to search for specific data. TCAM, instead, uses the data first, and then it looks for the respective memory location. This way, the switch searches for these rules faster, improving overall performance.

If exhaustion of internal TCAM resource occurs, then a warning message is displayed. Further, while trying to configuring a new ACL, the hardware displays an error message. Thus, with the unavailability of resource, more ACL cannot be programmed. This impacts the network security and also causes poor performance.

Since, TCAM is a limited resource, it requires continuous monitoring. During the programming of ACL, using the **show** command to check the current TCAM utilization is helpful. As a result of this ability to perform a lookup simultaneously, you can avert any performance degradation.

In Cisco IOS XR Software Release 7.8.1, this feature lets you know the internal TCAM utilization and the available free space before configuring a hybrid ACL. Also, you can avoid over utilization of the resource.

# **View TCAM Usage**

### Display data using CLI

A new option **status** is added to the existing **show controllers npu** command, which displays the internal TCAM resources used by different features and number of possible entries the feature can further use.

The following is an example displaying the internal TCAM resource utilization and the possible free entries for hybrid ACL feature:

# Router#show controllers npu internaltcam status location 0/0/CPU0

```
Thu Mar 24 12:17:49.224 UTC
Ingress TCAM Resource Usage Information
```

| NEO  | reature | usea | rree |
|------|---------|------|------|
| ==== |         |      |      |
| 0    | V4_ACL  | 2    | 8150 |
| 0    | V6 ACL  | 40   | 8150 |
| 1    | V4_ACL  | 0    | 8152 |
| 1    | V6 ACL  | 40   | 8152 |

# **Display data using Streaming Telemetry**

You can stream the data to the client using MDT (Model Driven Telemetry) along with gRPC protocol. The client needs to be subscribed to one of the subscription offered by the router to get the data from the router. This subscription is achieved by either Dial-In or Dial-Out method.

The stream of data is sent in intervals to the client through the Management interface.

You can stream the **free** TCAM resource telemetry data from the following XPath:

Cisco-IOS-XR-fia-internal-tcam-aper:controller/dpa/nodes/node/internal-tcam-resources/npu-tcam/tcam-usage/tcam-entries-free

You can stream the **used** TCAM resource telemetry data from the following XPath:

 ${\tt Cisco-IOS-XR-fia-internal-tcam-oper:controller/opa/nodes/node/internal-tcam-resources/npu-tcam/tcam-usage/tcam-entries-used}$ 

#### **Configuration Example**

Specify the subset of the data that you want to stream from the router using sensor paths. The **sensor path** represents the path in the hierarchy of a YANG data model.

The following example shows the configuration to create the subscription for internal TCAM resources and sensor path:

#### Router#show running-config telemetry model-driven

```
Tue Mar 22 15:06:17.516 UTC

telemetry model-driven
sensor-group SGroup3
sensor-path
Cisco-IOS-XR-fia-internal-tcam-oper:controller/dpa/nodes/node/internal-tcam-resources
!
subscription Sub3
sensor-group-id SGroup3 sample-interval 3000
source-interface MgmtEth0/RP0/CPU0/0
!
```